# **SIEMENS**

#### (en) **Operating Instructions SEZ50MB**

### **Product Overview:**

The SEZ50MB unit is a RS485 type Modbus communication interface (RTU mode only). It connects with RWD controllers via RS232 interface for remote monitoring functions. SEZ50MB Modbus communication can be developed by users according to Modbus Application Protocol Specification V1.1b [\(www.Modbus.org\),](http://www.Modbus.org)) or users can use Siemens Modbus SW tool as the SEZ50MB Modbus interface.

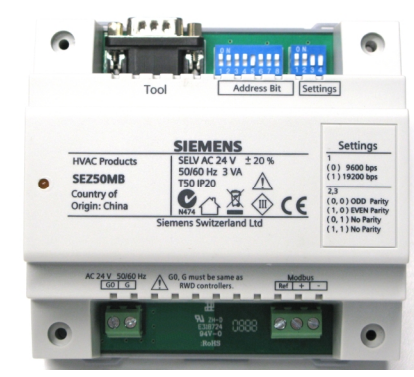

#### **Modbus Connection**

The SEZ50MB Modbus Interface Unit enables remote monitoring on RWD devices on the same network (Modbus). The BUS topology is recommended, i.e. one single bus.

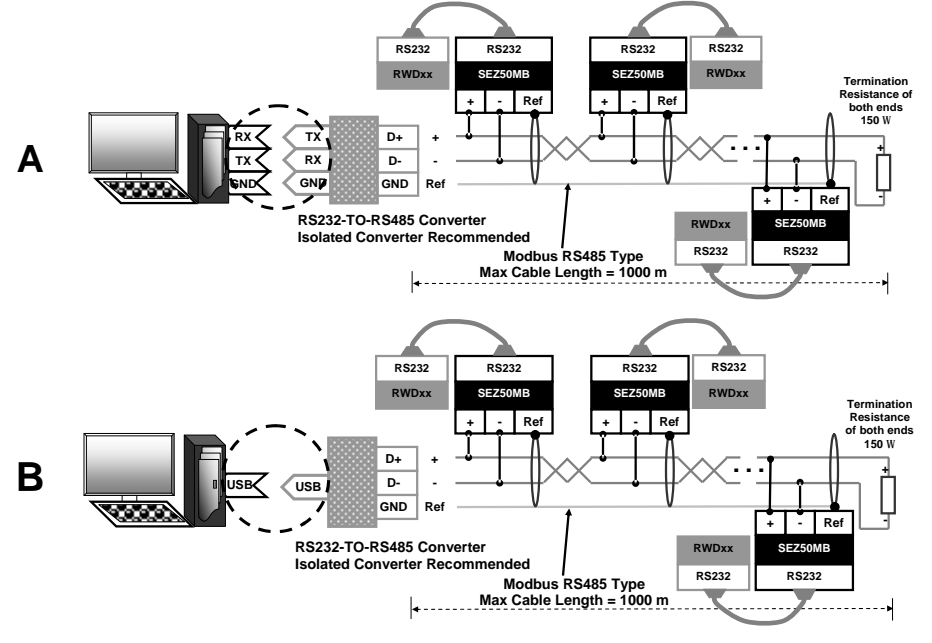

Siemens Building Technologies / HVAC products and the B3099 between 1/2 and the 20.10.2009 1/2 and the state of the state of the state of the state of the state of the state of the state of the state of the state of the st

#### **Power Supply Interface**

G & G0 terminals are for AC 24 V SELV power supply (LED indicates power on).

#### **Modbus RS485 Interface**

- +, Differential Signals
- Differential COMMON

#### **RS232 Interface to RWD Device (DB9 Connector)**

A 1.5 meters long RS232 cable is provided together with SEZ50MB and the RS232 cable is one-to-one type (the same pin numbers are connected at both ends of this cable). The DB9 male socket of the RS232 cable will be connected to RWD device while the female plug will be connected to SEZ50MB.

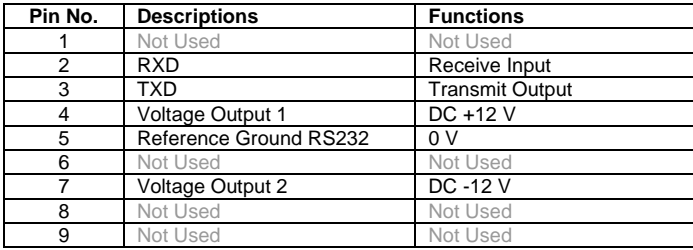

#### ON HH 1 2 3 4 5 6 7 8 **Device Address Bit**

The SEZ50MB device address can be set via an 8-way DIP switch and the valid addresses are 1 to 247.

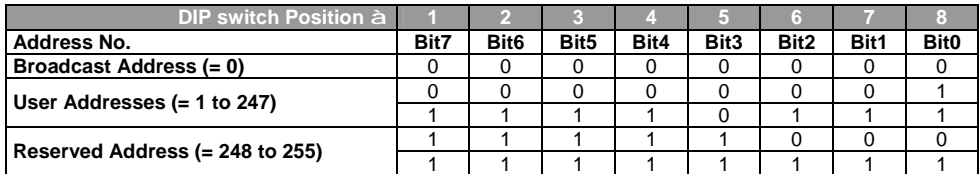

## **THE** 1 2 3 4 **Device Setting**

The communication settings such as baud rate, parity and stop bits can be set via a 4-way DIP switch.

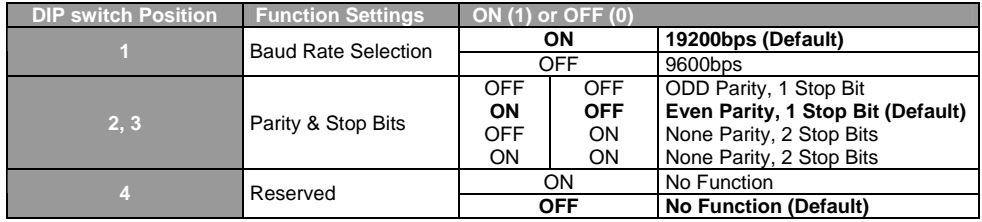

#### **Before turning on the power supply of SEZ50MB, please do the followings:**

- l Check all required connections on the RWD device;
- l Configure RWD device to a desired application manually or via RWD SW tool and check if the standalone operation of this RWD is working properly (refer to RWD datasheet for more details);
- l Set the 8-way DIP switch for SEZ50MB device address. If more than one SEZ50MBs are used within the same Modbus network, different device addresses should be used for every SEZ50MB;
- l Set the 4-way DIP switch for SEZ50MB communication settings, and the same communication settings should be applied to all SEZ50MBs connected to the same network;
- Connect the RS232 cable between RWD device and SEZ50MB;
- l Connect PC RS232 port with a RS232-TO-RS485 converter or connect USB port with a USB-TO-RS485 converter (converter with electrical isolation is highly preferred);
- l Connect the RS485 side of the converter with the Modbus interface (+, -, Ref) of SEZ50MB If multiple SEZ50MBs are used on the same Modbus network, it is recommended to use a single BUS type topology and to terminate the Modbus network with a termination resistor of 150 Ω for the best performance.

#### **SEZ50MB Modbus Specifications**

The **Device Addresses** for SEZ50MBs are from 1 to 247 while the valid **Function Codes** are as follows:

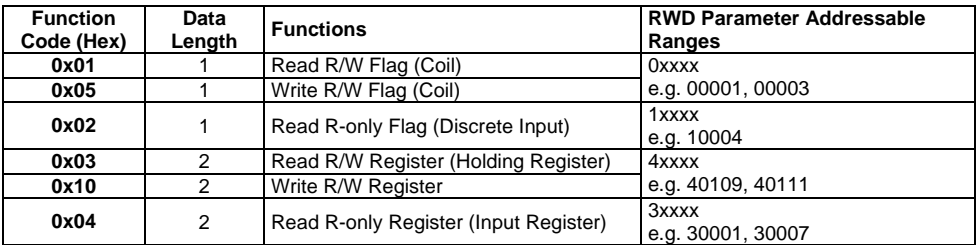

#### **Examples of using different function codes**

Using Function Code 0x01 to read RWD32S parameter (ADDR = 00001) called "**bFrostEnable**" with Modbus  $ADDR = 0000$ :

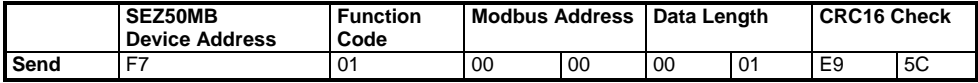

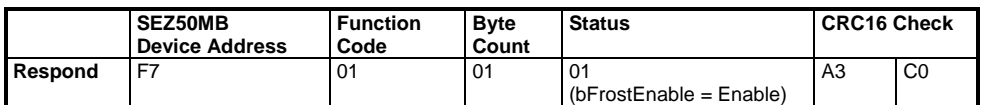

Using Function Code 0x02 to read RWD68 parameter (ADDR = 10005) called "**Q1\_output**" with Modbus  $ADDR = 0004$ 

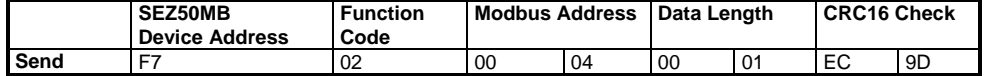

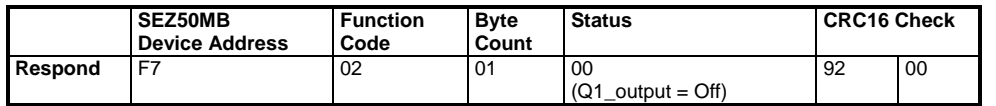

Using Function Code 0x03 to read RWD68 parameter (ADDR = 40117, 40118) called "**SP3day**" with Modbus ADDR = 0116, 0117:

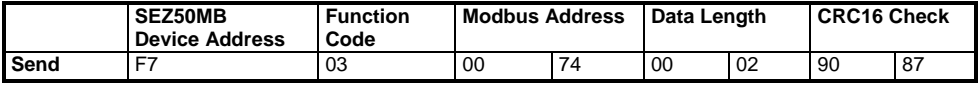

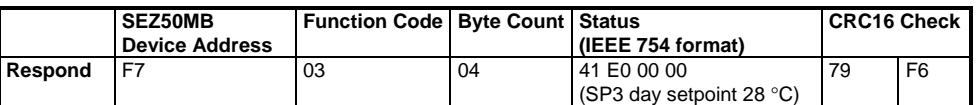

Using Function Code 0x04 to read RWD68 parameter (ADDR = 30055, 30056) called "**RWDAPP**" with  $Modbus$  ADDR = 0054, 0055:

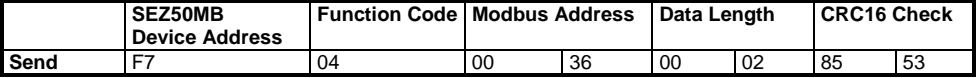

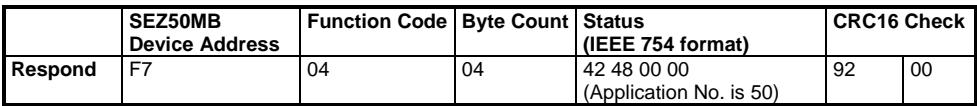

Using Function Code 0x05 to write RWD32S parameter (ADDR = 00001) called "**bFrostEnable**" with  $Modbus$  ADDR = 0000:

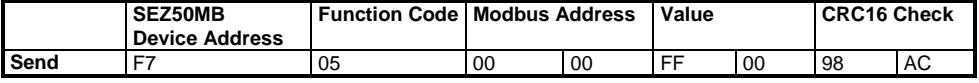

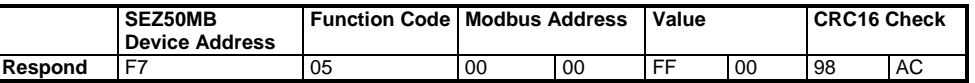

*Note:* Only two possibilities for Value above - writing a "0" using Value = 00 00

or writing a "1" using Value = FF 00.

Using Function Code 0x10 to write RWD68 parameter (ADDR = 40117, 40118) called "**SP3day**" with Modbus ADDR = 0116, 0117:

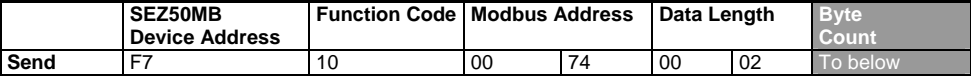

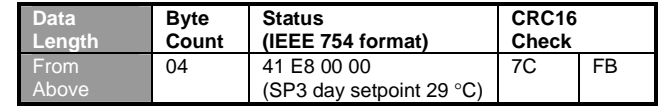

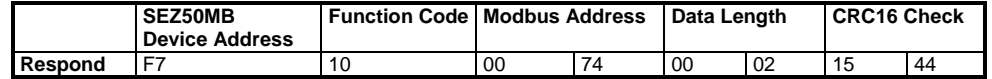

*Note:* This operating instruction provides information about the setup and the overall Modbus requirements. For RWD parameters, IO signal status and their corresponding Modbus addresses, please refer to the SEZ50MB User Manual CB1P3099en for more information.

> 2009 Siemens Switzerland Ltd. Subject to change